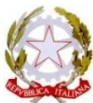

ISTITUTO D' ISTRUZIONE SUPERIORE "E. S. Piccolomini" con sezioni associate: Liceo Classico-Musicale "E. S. Piccolomini"(Siena) – Tel. 0577/280787 Fax 0577/288008 Liceo Artistico "D. Buoninsegna" (Siena) – Tel. 0577/281223 Fax 0577/40321 Liceo delle Scienze Umane ed Economico Sociale "S. Caterina da Siena" (Siena) – Tel. 0577/44968 Fax 0577/280203 Segreteria e Presidenza: Prato di S. Agostino, 2 53100 SIENA –Tel. 0577/280787- Fax 0577/288008- C.F. n. 80008380521

CIRCOLARE N.423 Siena, 19 aprile 2021

Ai Coordinatori delle Classi Quinte A Tutti i Docenti delle Classi Quinte A Tutti gli Studenti delle Classi Quinte A Tutti i Genitori delle Classi Quinte E p.c. A Tutti i Docenti

**Oggetto**: Esami di Stato conclusivi nel secondo ciclo di istruzione per l'anno scolastico 2020/2021 – Colloquio d'Esame-Assegnazione dell'argomento (art.18 dell'O.M.n.53, del 03 marzo 2021).

Facendo seguito alla Circ.n.398, 09/03/2021, si ricorda alle SS.LL. che, tenendo conto delle determinazioni assunte nei recenti Consigli di Classe di marzo 2021, **entro il 30 aprile 2021** dovrà essere assegnato a ciascun candidato l'argomento oggetto dell'elaborato da discutere nel colloquio di esame. L'Art.18 dell'Ordinanza in oggetto prevede che:

"Articolo 18 (*Articolazione e modalità di svolgimento del colloquio d'esame*)

*1. L'esame è così articolato:*

*a) discussione di un elaborato concernente le discipline caratterizzanti per come individuate agli allegati C/1, C/2, C/3, e in una tipologia e forma ad esse coerente, integrato, in una prospettiva multidisciplinare, dagli apporti di altre discipline o competenze individuali presenti nel curriculum dello studente, e dell'esperienza di PCTO svolta durante il percorso di studi. L'argomento è assegnato a ciascun candidato dal consiglio di classe, tenendo conto del percorso personale, su indicazione dei docenti delle discipline caratterizzanti, entro il 30 aprile 2021. Il consiglio di classe provvede altresì all'indicazione, tra tutti i membri designati per far parte delle sottocommissioni, di docenti di riferimento per l'elaborato, a ciascuno dei quali è assegnato un gruppo di studenti. L'elaborato è trasmesso dal candidato al docente di riferimento per posta elettronica entro il 31 di maggio, includendo in copia anche l'indirizzo di posta elettronica istituzionale della scuola o di altra casella mail dedicata. Nell'eventualità che il candidato non provveda alla trasmissione dell'elaborato, la discussione si svolge comunque in relazione all'argomento assegnato, e della mancata trasmissione si tiene conto in sede di valutazione della prova d'esame. Per gli studenti dei licei musicali e coreutici, la discussione è integrata da una parte performativa individuale, a scelta del candidato, anche con l'accompagnamento di altro strumento musicale, della durata massima di 10 minuti. Per i licei coreutici, il consiglio di classe, sentito lo studente, valuta l'opportunità di far svolgere la prova performativa individuale, ove ricorrano le condizioni di sicurezza e di forma fisica dei candidati.* "

I docenti di riferimento, individuati nei predetti Consigli di Classe tra tutti i membri designati per far parte delle sottocommissioni, se non già provveduto, avranno cura di comunicare tale ruolo al gruppo di studenti assegnato. Sentito il DPO di Istituto, si indicano le seguenti procedure da seguire:

- Il **docente di riferimento** potrà comunicare l'argomento assegnato a ciascun candidato tramite "Nuovo Argo DIDUP", precisamente, nel dettaglio:

Accedere ad ArgoDidup, cliccare su "Didattica" e, successivamente, sulla Cartella "Condivisione Documenti-Le mie condivisioni". Entrando in "Gestione Cartelle" e cliccando su "Aggiungi" creare la cartella "Esame Stato a.s.2020/2021". Tornando indietro in "Condivisione Documenti", selezionare "Aggiungi". Si apre un'ulteriore schermata dove compare "Gestione nuovo Documento" con funzione "Dettaglio", dove si dovrà inserire la data, selezionare la cartella precedentemente creata, descrivere con un massimo di 500 caratteri la comunicazione, selezionare e caricare il file contenente l'argomento assegnato tramite la funzione "Sfoglia" e selezionare l'alunno a cui destinare il messaggio. Al termine si dovrà salvare il file. Qualora sia necessario allegare ulteriori documenti, cliccare nella medesima schermata su "Allegati Aggiuntivi".

- Gli **studenti** potranno visualizzare l'argomento accedendo ad Argo-ScuolaNext, Area riservata alle famiglie, cliccando su "Documenti-Condivisione con i Docenti" e selezionando dalla lista dei docenti il nominativo del docente di riferimento. Si aprirà una schermata (visibile solo allo studente interessato), dove comparirà: Data-Cartella "Esame di Stato a.s.2020/2021"-Descrizione e l'allegato, contenente l'argomento, che lo studente potrà scaricare e visualizzare.

L'elaborato dovrà essere trasmesso dal candidato al docente di riferimento entro il 31 maggio 2021, con modalità che saranno successivamente comunicate.

> IL DIRIGENTE SCOLASTICO Prof.<sup>ssa</sup> Sandra Fontani Firmato digitalmente da **SANDRA FONTANI**

CN = FONTANI SANDRA C = IT